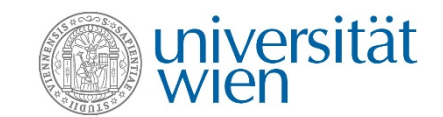

# Vienna University Computer Center Zentraler Informatikdienst = ZID

**Information & Communication Technology for University**

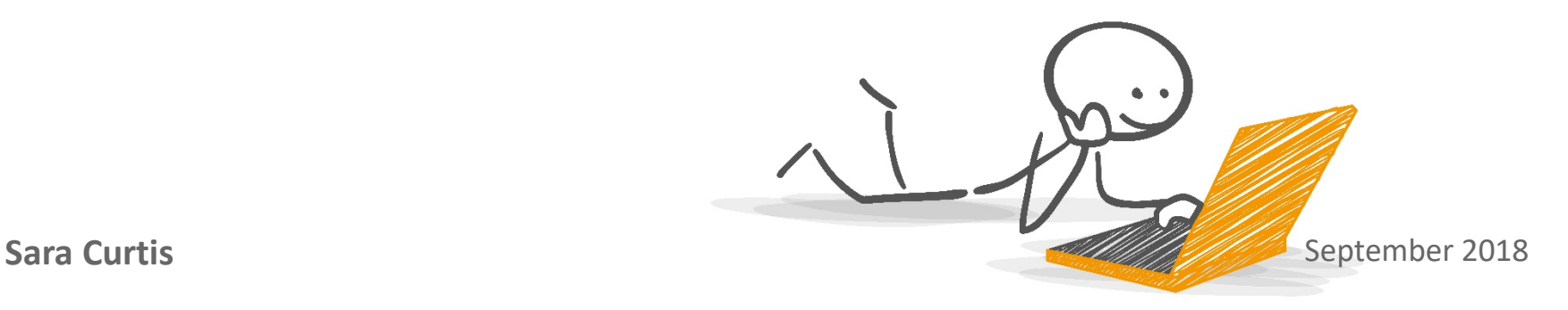

#### Sara Maierhofer 2

#### **Overview**

- $\checkmark$  The ZID
- u:account & password
- $\checkmark$  F-mail
- $\checkmark$  E-learning (Moodle)  $\sqrt{U:SPACE}$
- Wi-fi
- $\checkmark$  Online data storage/file services  $\checkmark$  VPN
- $\checkmark$  Computer rooms
- $\checkmark$  u:print
- u:soft
- $\checkmark$  u:book

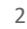

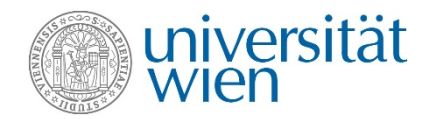

#### The ZID zid.univie.ac.at

#### **We operate IT services for:**

- 9,700 university employees and
- Almost 100,000 students
- More than 60 different university locations

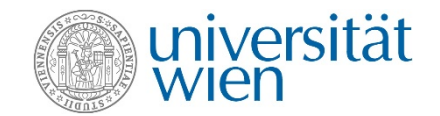

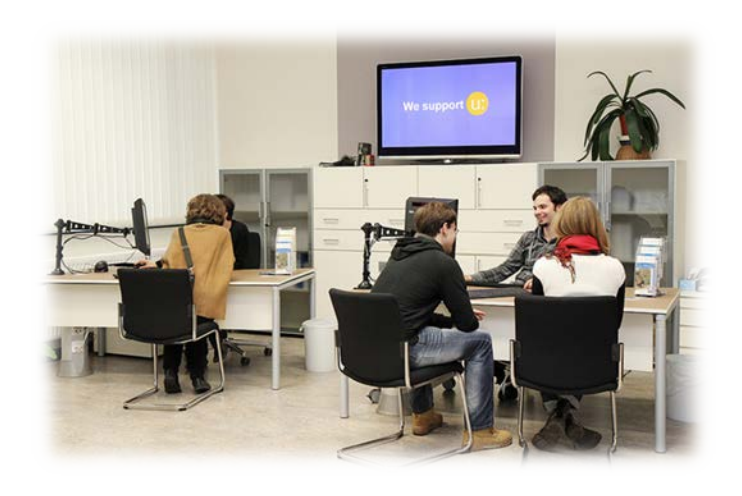

# universität

## The ZID website zid.univie.ac.at

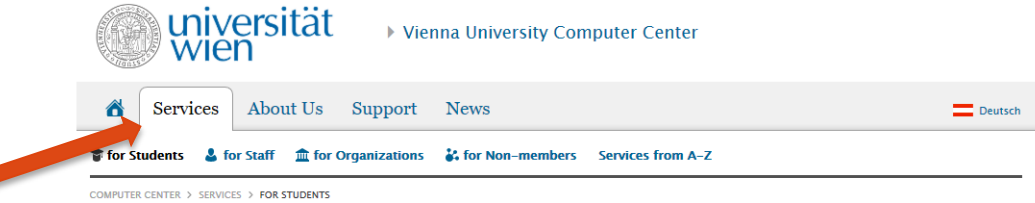

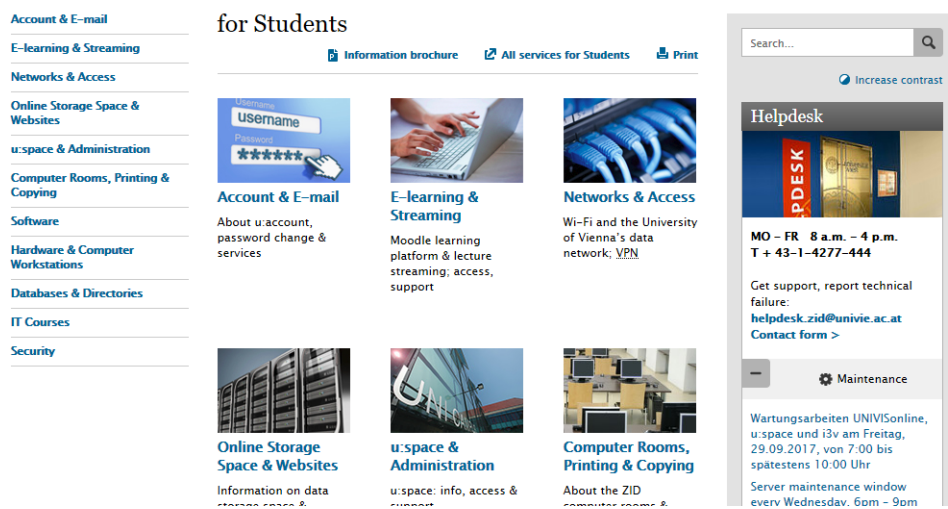

## u:account & password

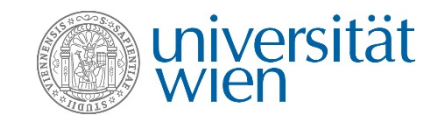

During registration at the University of Vienna you have activated your personal u:account. zid.univie.ac.at/en/uaccount-students/

This u:account consists of:

- Your u:account userID (i.e. doej87),
- your chosen u:account password

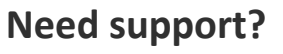

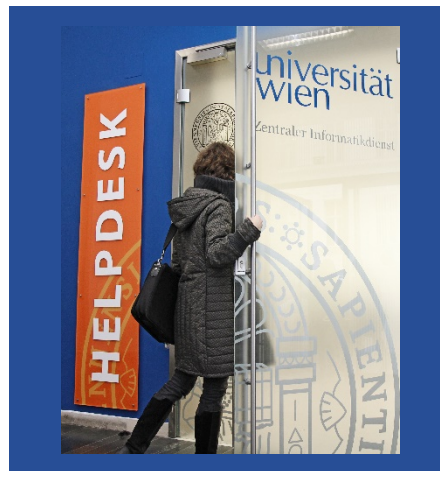

**Ask our Helpdesk!**

Choose a secure password!

Don't know how? Visit: http://zid.univie.ac.at/en/password/

E-mail

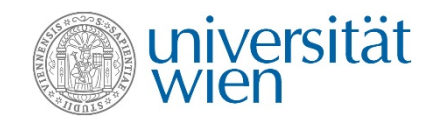

#### **Your e-mail addresses:**

- 1) a12345678@unet.univie.ac.at
- 2) userID@univie.ac.at

#### Choose either:

- $\checkmark$  Webmail (webmail.univie.ac.at)
- $\checkmark$  e-mail forwarding service

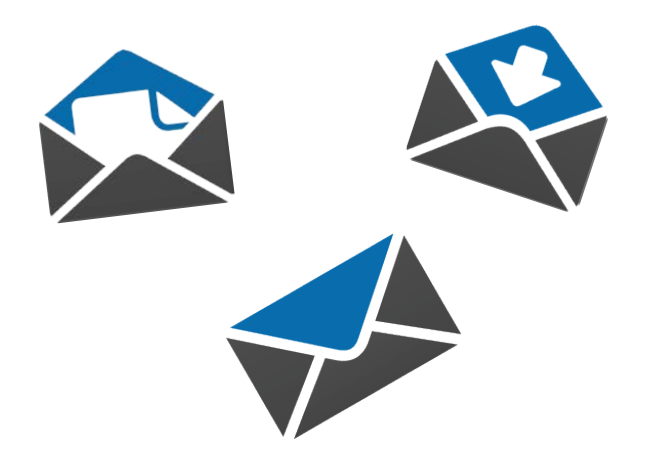

### Moodle moodle.univie.ac.at

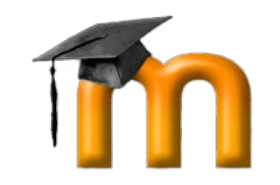

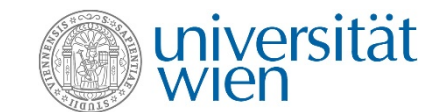

**Need Moodle support?**

×  $\mathbf{v}$ ш  $\subset$  $\overline{\mathbf{a}}$ m Ħ

**Ask our Helpdesk!**

- $\checkmark$  Development, updates and technical support
- $\checkmark$  Tutorial
- $\checkmark$  More information at: zid.univie.ac.at/en/e-learning/

#### u:space Central Information System uspace.univie.ac.at

- Change your personal data
- Register for your courses and examinations
- Get an overview of your grades
- $\checkmark$  Use the printing service (for grade record, confirmation of enrolment, student record sheet)

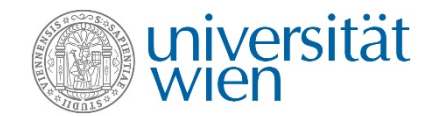

**Need U:SPACE support?**

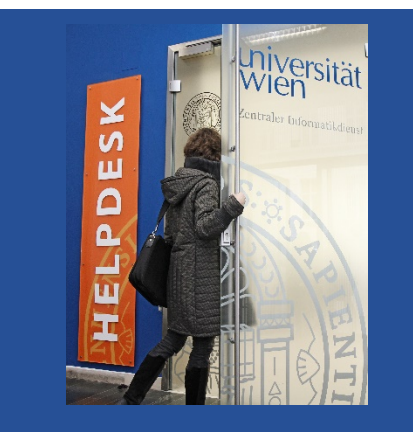

**Ask our Helpdesk!**

## Wi-fi (eduroam) zid.univie.ac.at/en/wi-fi/

 $\checkmark$  Available in all buildings, lecture halls, libraries and other public areas of the University of Vienna

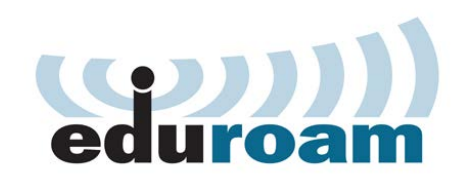

 $\checkmark$  Generate your eduroam password  $\hat{\to}$ http://zid.univie.ac.at/eduroam-passwort/

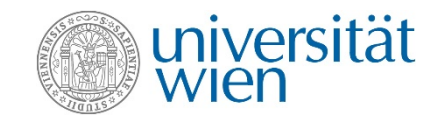

Wi-Fi (eduroam) Saaren. Weblooin **B** Print O Increase contrast Webmail service Websites for departments **Helpdesk Content of this page** Webserver-Paketversionen Access eduroam Webstatictiken Configuration Forwarding e-mails uraccount userIDs for non-members **WiFi firewall** Wi-Fi (eduroam) MO - FR 8 a.m. - 4 p.m. Technical data  $T + 43 - 1 - 4277 - 444$ eduroam password webmask **Configurations** Get support, report technical failure helpdesk.zid@univie.ac.at Contact form > Separate eduroam password **49 Maintenance** For security reasons we ask you to use a separate password to log in to the Wi-Fi service eduroam (eduroam password). Wartungsarbeiten UNIVISonline. uispace und i3v am Freitag, How to generate or change your eduroam password: 29.09.2017, von 7.00 bis. . Log in to the eduroam password webmask with your UserID and spatestens 10:00 Uhr password of your u:account. Server maintenance window every Wednesday, 6pm - 9pm . Click on the button "generate eduroam password". You can repeat this process as often as needed **Q** Top FAOs To the eduroam password web interface >>> **Onicklinks** 

#### Online storage space zid.univie.ac.at/en/fileservices/

- $\checkmark$  Free storage space (2 GB) for your data
- Access your data from everywhere at any time
- $\checkmark$  Automatic data backup prevents data loss
- Accessible from the University network
- $\checkmark$  Outside University data network: via VPN

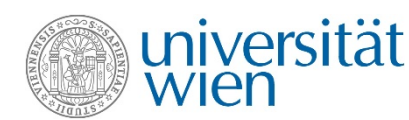

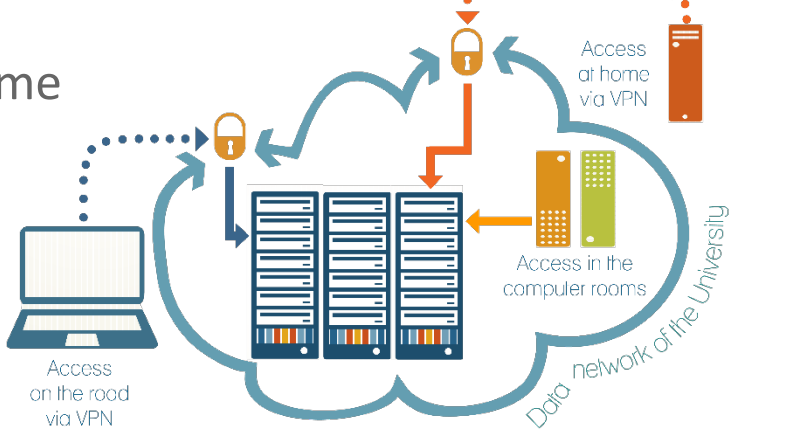

## VPN – Virtual Private Network zid.univie.ac.at/en/vpn/

- $\checkmark$  For access from outside the University data network: use a VPN connection
- $\checkmark$  Easy installation with the VPN client vpn.univie.ac.at
- Online storage space/file services
- u:print service

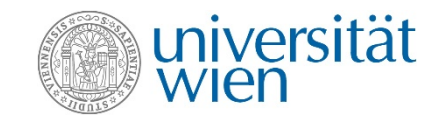

Virtual private network (VPN)

= access to services of the university from home and on the road

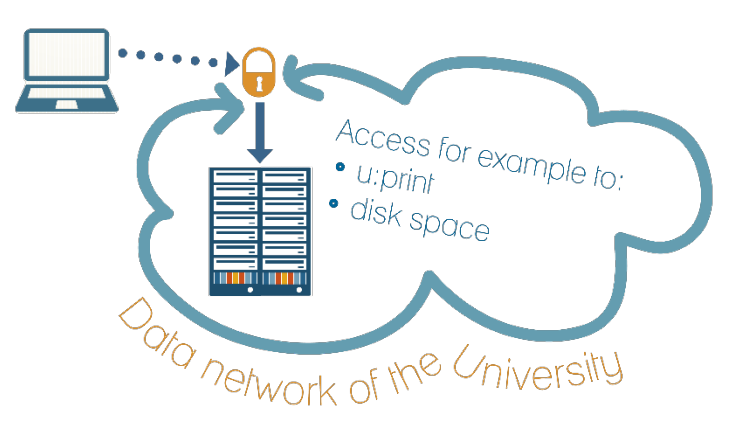

## Computer Rooms zid.univie.ac.at/en/computer-rooms/

- $\checkmark$  For your course work
- $\checkmark$  List of computer rooms: zid.univie.ac.at/cr-standorte/
- $\checkmark$  Computers are equipped with standard software and applications for picture editing or statistics.

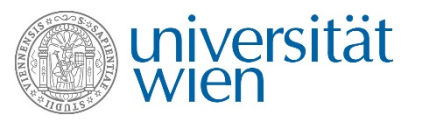

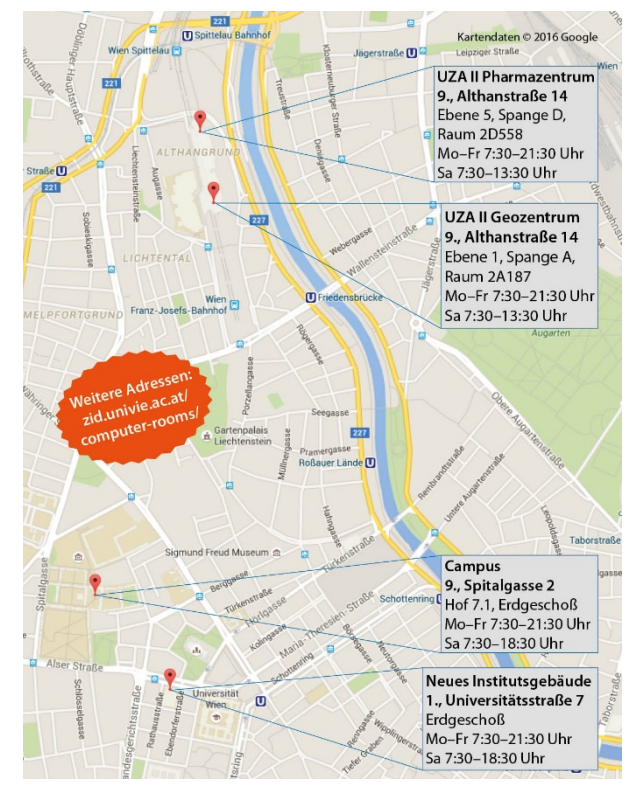

#### u:print zid.univie.ac.at/en/uprint/

- Printing service
- $\checkmark$  List of printers:<http://zid.univie.ac.at/cr-standorte/>
- $\checkmark$  How to print:
	- $\rightarrow$  directly from your USB flash drive (only PDF and picture files)  $\rightarrow$  either from the computer rooms or from home (all files, via VPN)
- $\checkmark$  A3 and colour printing
- $\checkmark$  You need a Facultas copy card!

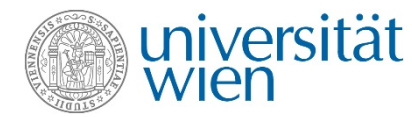

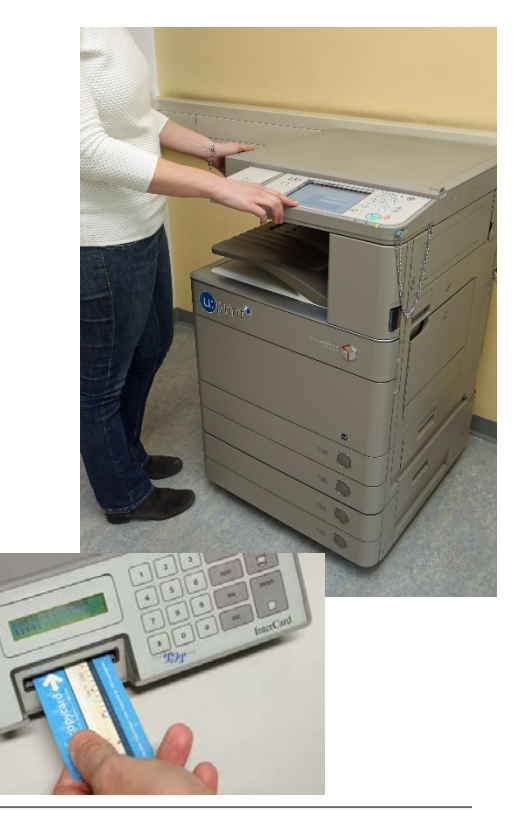

#### u:soft zid.univie.ac.at/en/usoft/

- $\checkmark$  Study-related software
- $\checkmark$  Software by major providers (IBM, Adobe etc.)
- $\checkmark$  Student-friendly prices
- $\checkmark$  Microsoft Office 365 ProPlus FREE!  $\rightarrow$  zid.univie.ac.at/ofs/

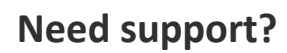

wien

universität

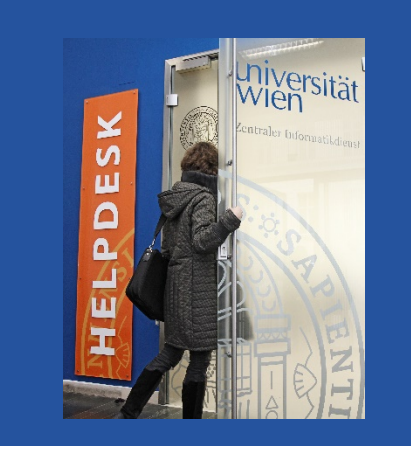

**Ask our Helpdesk!**

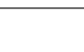

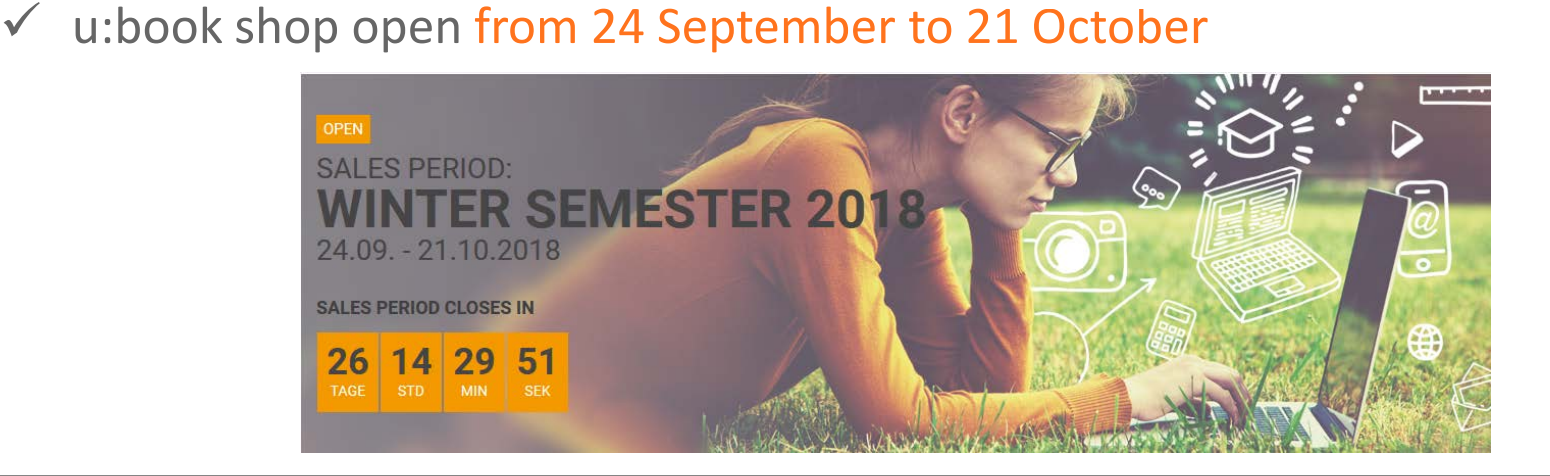

Lenovo, Apple, HP, Microsoft, Dell and Acer  $\checkmark$  Discounted prices

 $\checkmark$  Purchase notebooks and tablets by

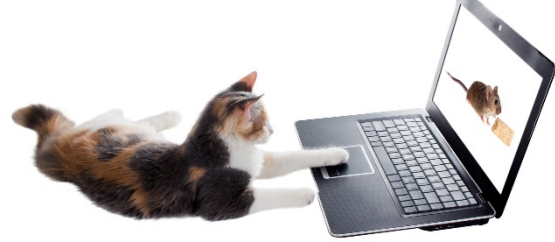

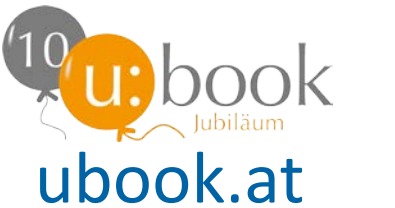

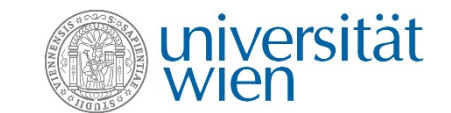

## For support, ask our ZID HELPDESK

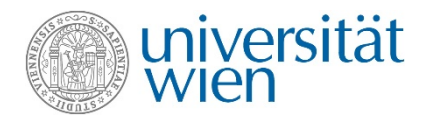

#### **Visit us**

Universitätsstraße 7 (NIG) ground floor, room C0004

**Email us** [helpdesk.zid@univie.ac.at](mailto:helpdesk.zid@univie.ac.at)

**Phone us** +43-1-4277-444

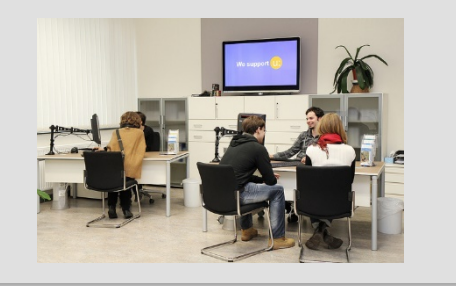

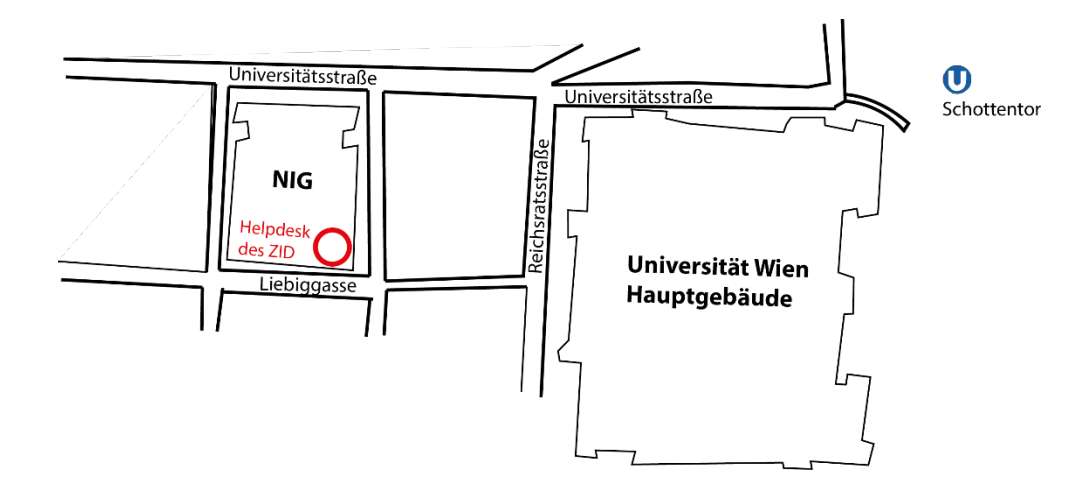

**Opening hours: Mon to Fri 8 a.m. to 4 p.m.**

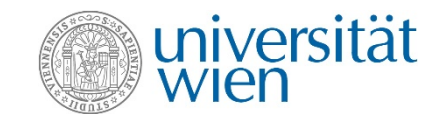

# **Good luck with your PhD!**